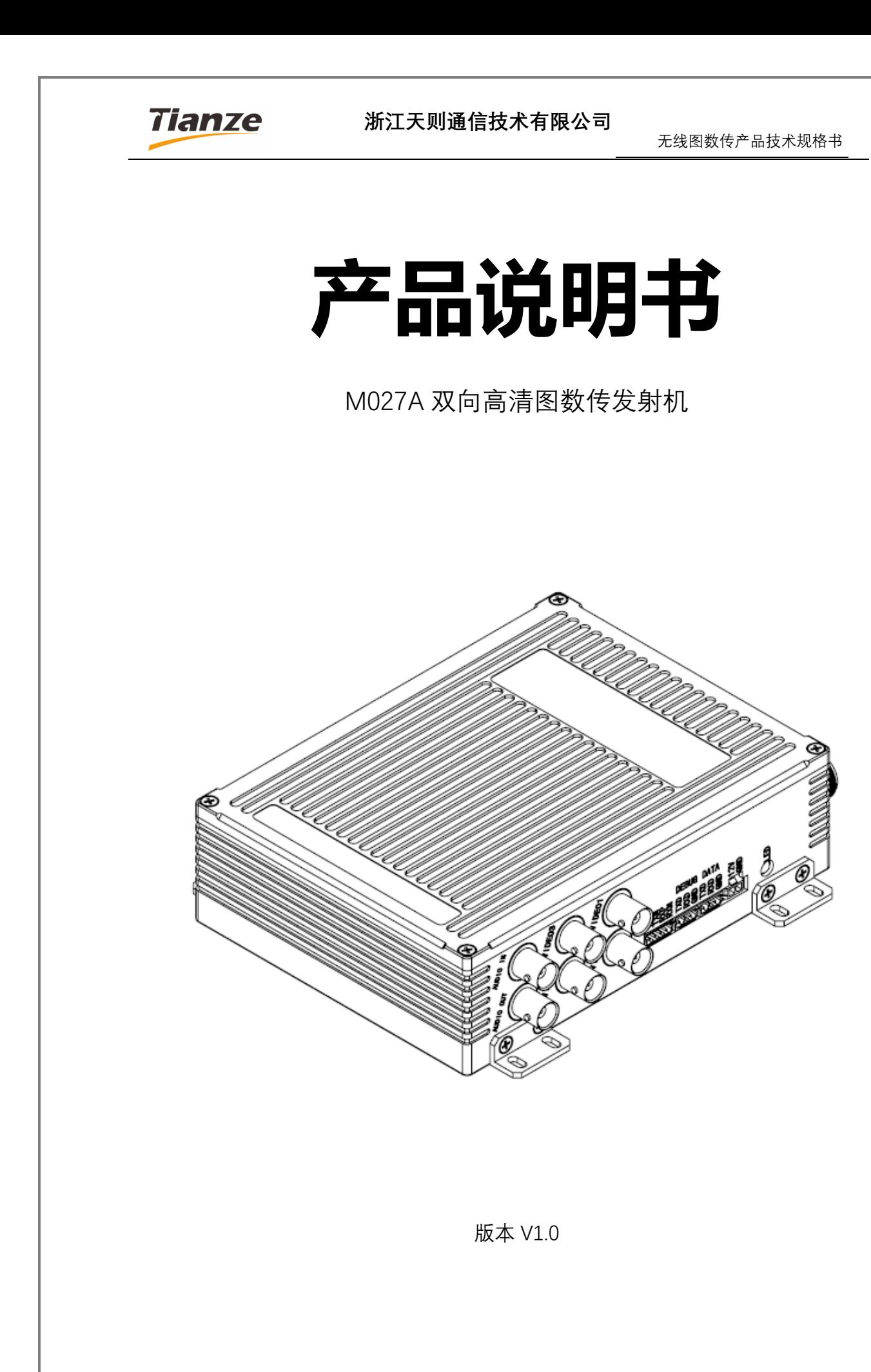

版权所有 ©浙江天则通信技术有限公司 第1页 共18页

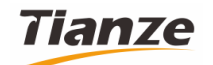

#### 浙江天则通信技术有限公司

无线图数传产品技术规格书

目录

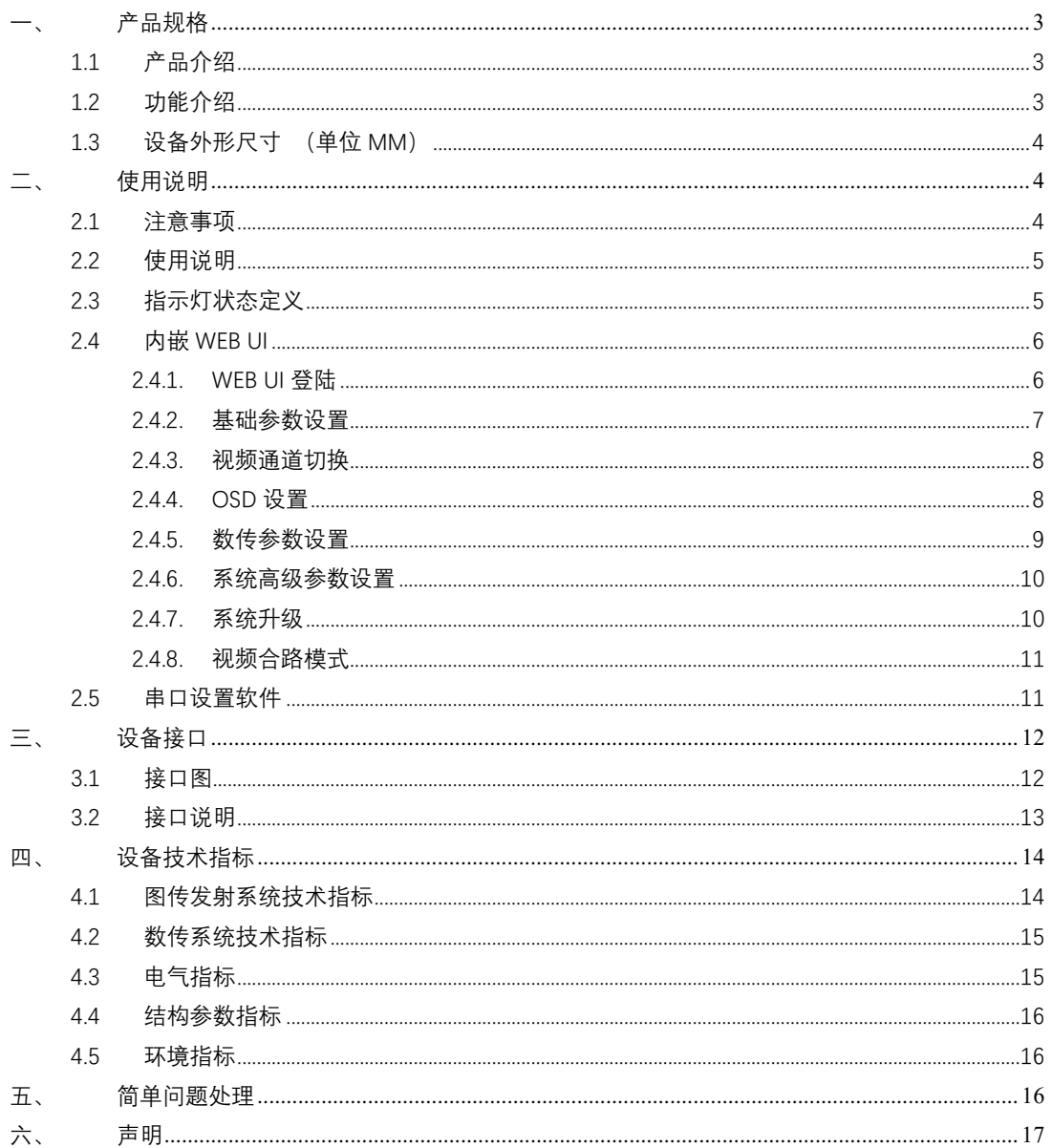

版权所有 ©浙江天则通信技术有限公司 第2页 共18页

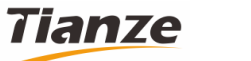

**浙江天则通信技术有限公司**

# **一、 产品规格**

### 1.1 **产品介绍**

M027A 是一款具有双向通信的无线高清图传发射台设备。此设备使用 COFDM 多载波宽带调制技术,以及窄带 GFSK 调制解调技术。发射功率最大到 4W,发射 频点可定制。支持视频图像合路及发射,双向数据传输,双向音频传输,OSD 叠屏 等功能。

此设备支持 4 路 AHD 制式的 720P/1080P 以及兼容 PAL/NTSC 模拟视频信号, 各模式自适应;采用 FPGA 进行视频合路,具有多种合路模式,合路延时低、图像 质量好。具有 0SD 功能,可在图像上任意叠加字符。

#### 1.2 **功能介绍**

- ⚫ 支持接入四路视频,支持 AHD 高清视频 576P/720P/1080P,兼容 PAL/NTSC 模拟视频
- 具有多种视频合路模式, OSD 功能
- 双向数据传输,接口 RS232/RS485 可根据客户定制
- ⚫ 具有模拟音频采集和播放功能
- ⚫ 带宽可在 2M-8M 范围调节,发射功率最大达到 4W
- ⚫ 工作频点可根据客户需求定制
- 采用 COFDM 调制技术和 GFSK 调制技术, 抗干扰强, 适合复杂环境下使用
- 内嵌 WEB UI,方便设备参数配置

版权所有 ©浙江天则通信技术有限公司 第3页 共18页

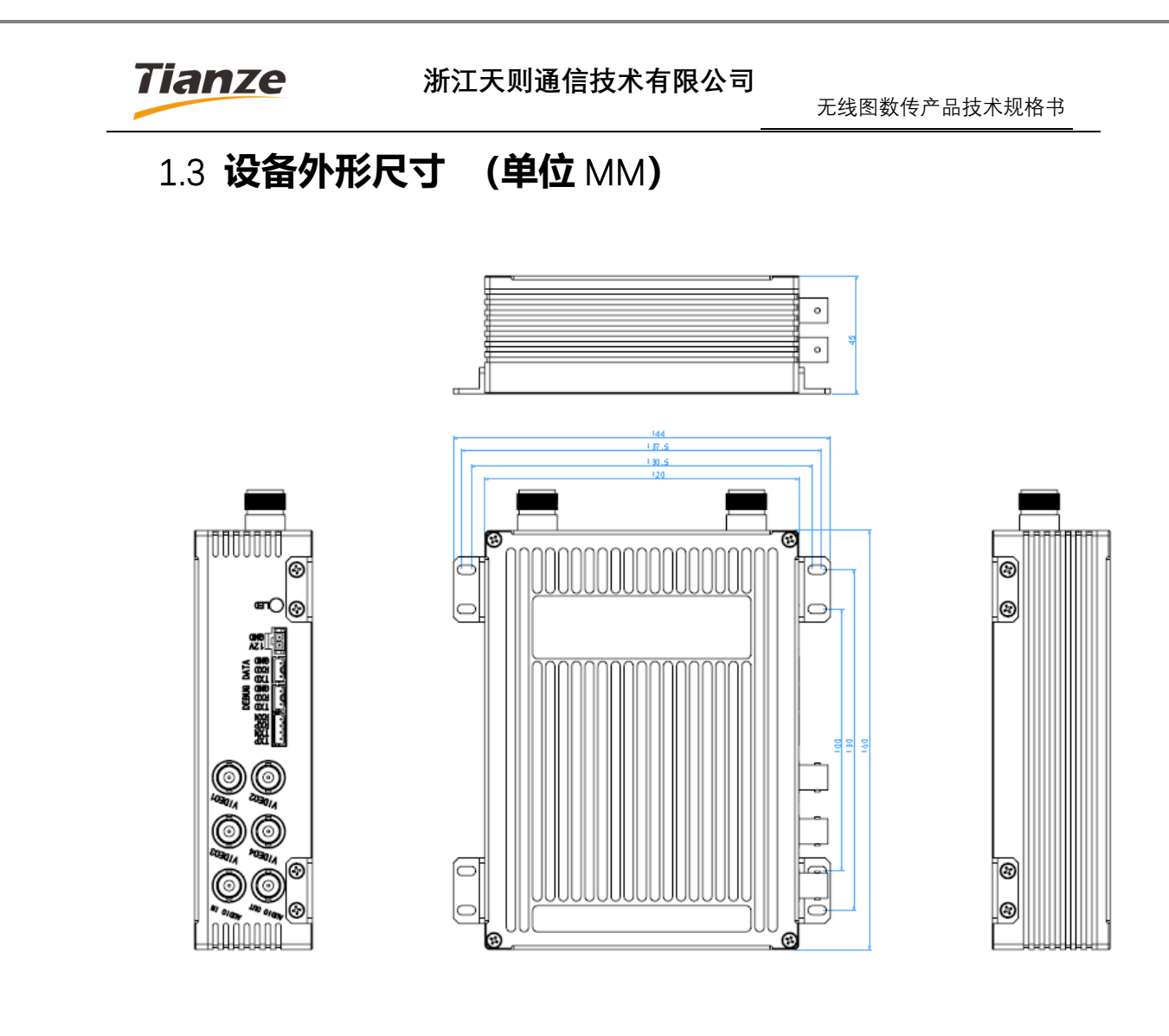

**二、 使用说明**

#### 2.1 **注意事项**

请确保供电电压处于规定电压范围,否则会造成电路损坏。

务必使用指定型号天线,确保频段、阻抗等参数匹配。

此系统在使用中会受到外界环境和电磁的干扰,在使用前需测试周围的电磁环 境,以免同频干扰。

本公司提供的天线为全线天线,使用过程中天线必须与地面保持垂直,否 在影响传输距离。使用时天线与地面保持一定的距离,天线离地距离越远,传输距

版权所有 ©浙江天则通信技术有限公司 第4页 共18页

### **Tianze**

#### **浙江天则通信技术有限公司**

离越远。尽量选择在开阔的至高点,发射和接收不要有明显的遮挡物,否则影响传 输距离。

本设备只能使用我司配套的接收机才能使用。

#### 2.2 **使用说明**

开机前检查天线、连接线是否已接好,图传天线(定制设备不同频段不同)安 装在 VIDEO 位置, 数传天线 (902~928Mhz) 安装在 DATA 位置。

VIDEO1~4 接口接上视频源(AHD/模拟视频),AUDIO 接口接入音频源,DATA 接口接入串口数据传输线。

电源供电需 **12V 3A** 以上,上电后指示灯黄灯常亮,等待 20S 后指示灯开始闪 烁说明设备开始工作。

**确保发射机、接收机工作频点一致**,频点不一致会导致图传无法连接。

**确保发射机、接收机数传 ID 一致**,ID 不一致会导致数传无法连接。

当出现任何一端信号不好的情况下,可通过抬高天线高度,选择无遮挡地形尝 试改善。

参数查询、设置可通过内嵌的 WEB UI 或串口设置软件进行操作。

#### 2.3 **指示灯状态定义**

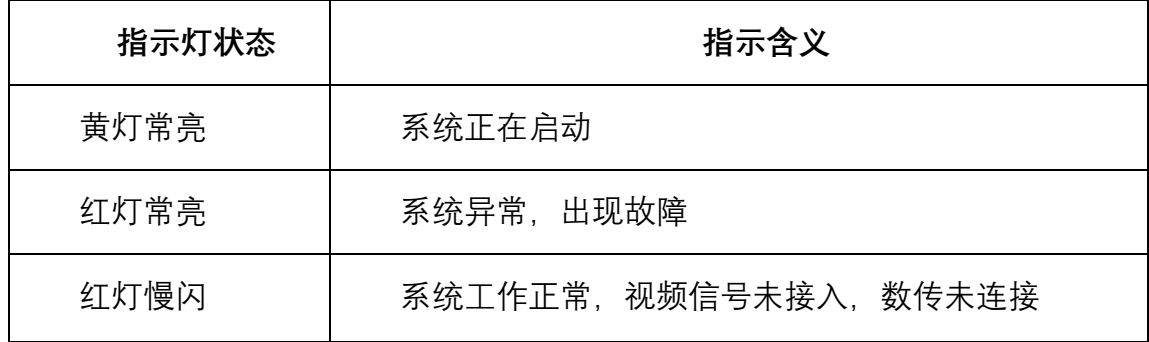

版权所有 ©浙江天则通信技术有限公司 第5页 共18页

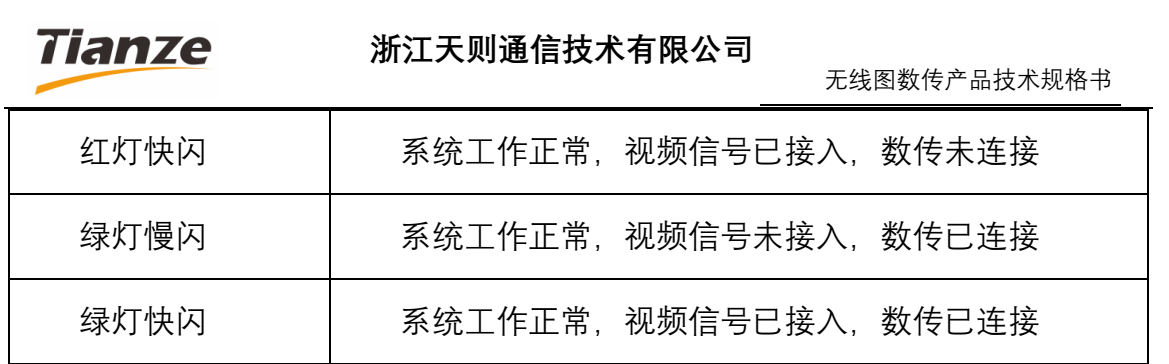

## 2.4 **内嵌** WEB UI

设备提供内嵌 WEB 方式进行参数的查询、设置以及升级等操作。

2.4.1. WEB UI 登陆

设备初始 IP 地址:192.168.1.20.

PC 机连接设备网络接口, PC 机 IP 地址改为手动设置, IP 地址设置为与设备在 同一网段 192.168.1.X, 如 192.168.1.2; 打开浏览器 (建议使用 IE, 谷歌 Chrome 浏 览器),输入网址:192.168.1.20;

初始账号:admin 密码:123456

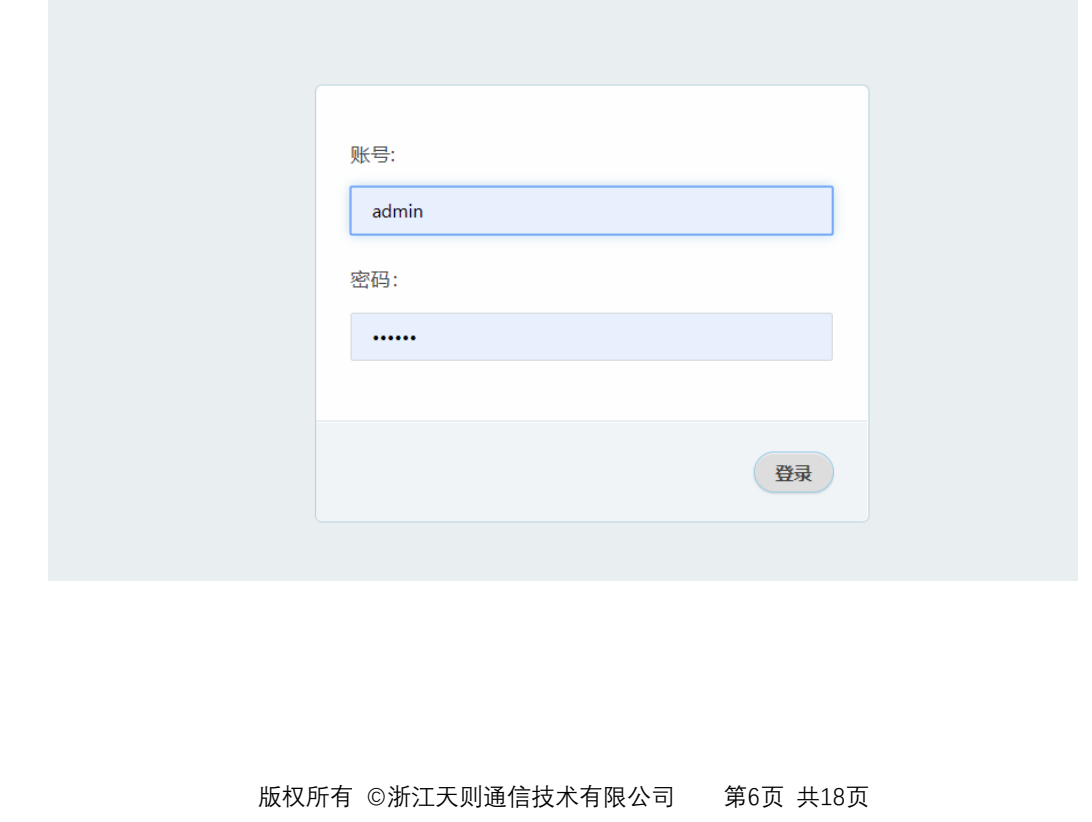

无线图数传产品技术规格书

2.4.2. 基础参数设置

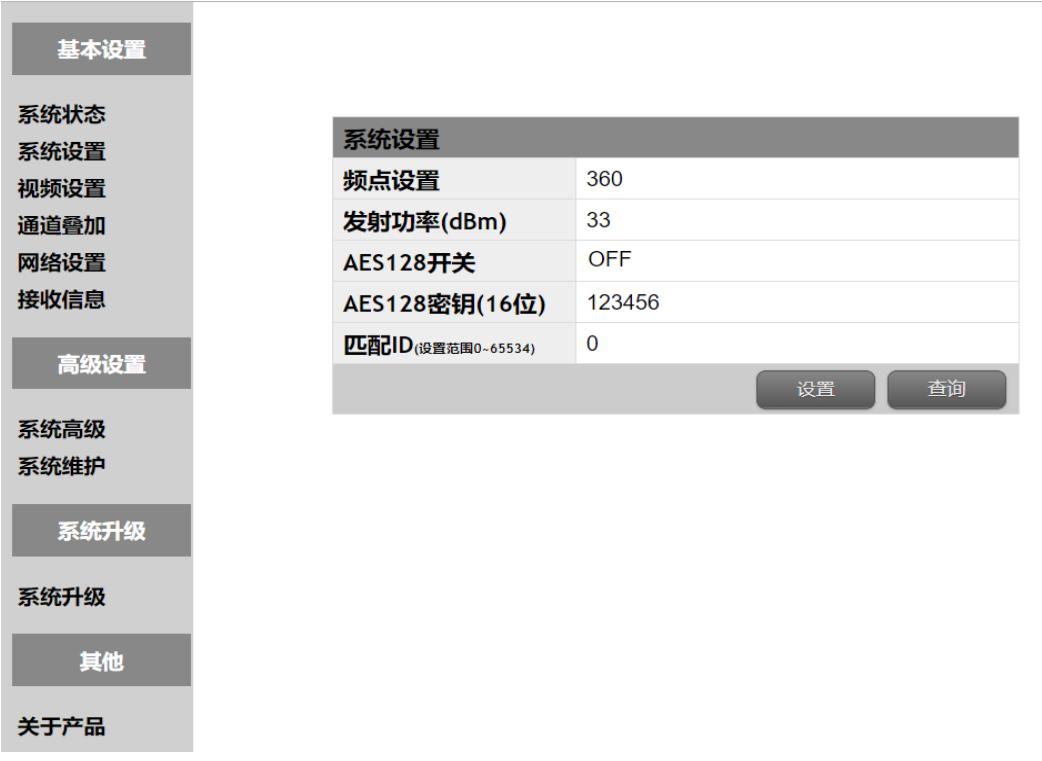

设置频点(具体频点由设备决定)发射机和接收机频点必须一致才能通信;

发射功率本设备设置范围 20~36dBm

AES128 开关设置为开启后, 接收机也必须要开启 AES 开关, 并且二者密钥必 须一致

发射机、接收机匹配 ID 也必须一致, 不一致图传将不能联通。

无线图数传产品技术规格书

#### 2.4.3. 视频通道切换

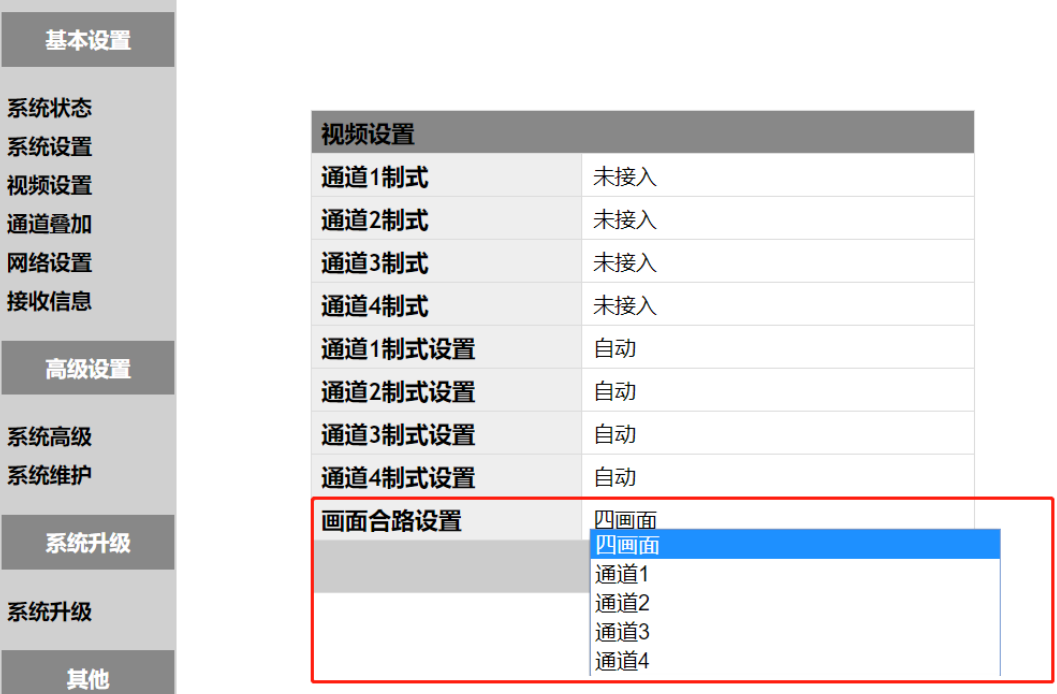

查看摄像头接入制式,单独画面和合路画面切换

合路模式在"高级设置"中的"视频合路模式"设置

## 2.4.4. OSD 设置

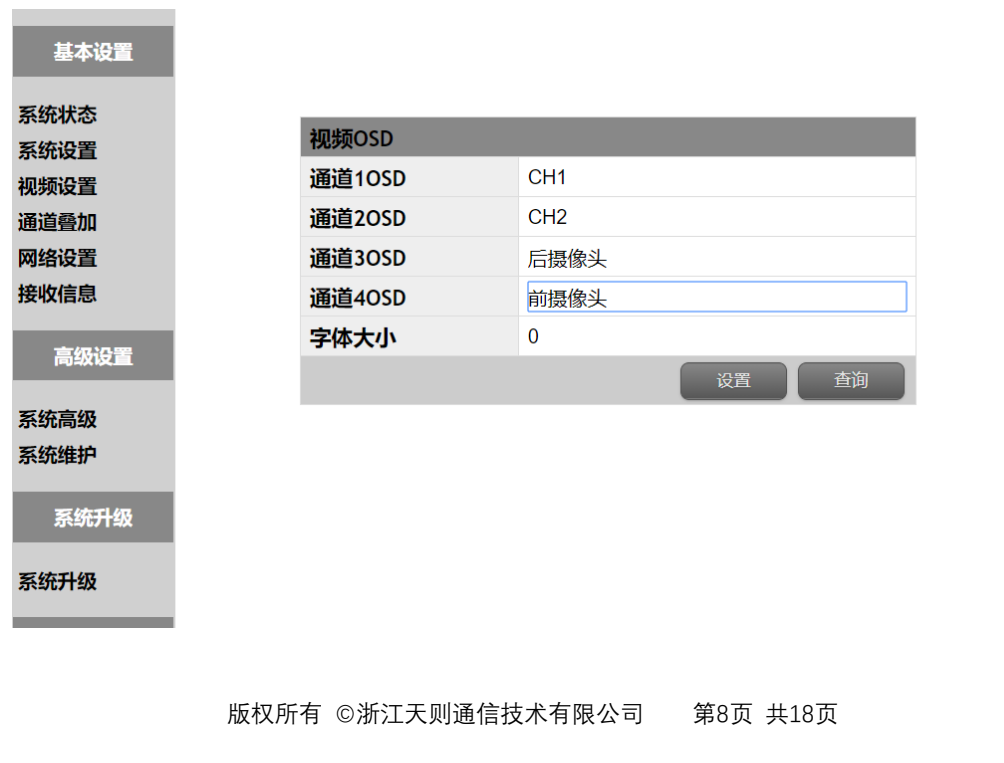

无线图数传产品技术规格书

设置 OSD 通道叠加,支持中文、英文,叠加效果如下图所示

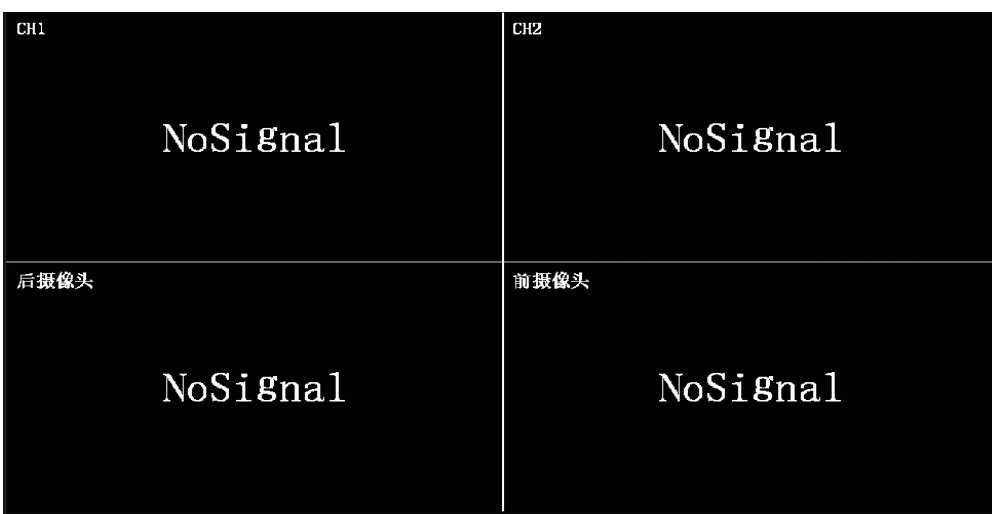

#### 2.4.5. 数传参数设置

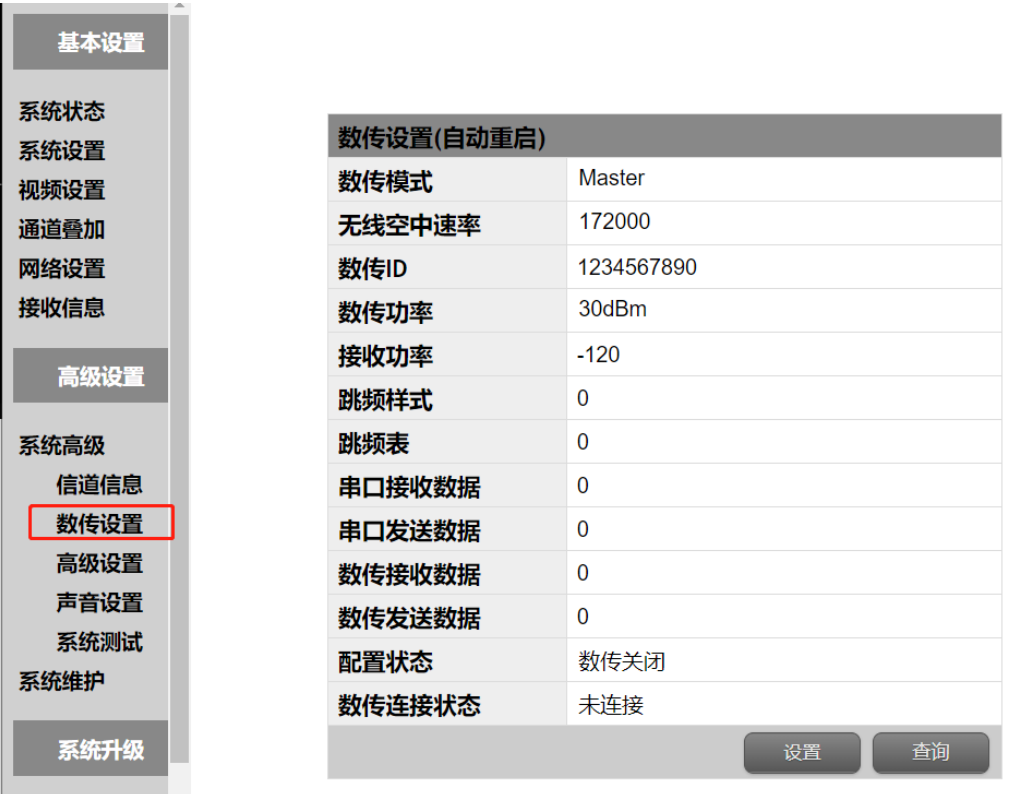

数传参数在此页面中查看和设置,在此页面中查看"**数传连接状态**"

**发射机、接收机数传 ID 必须设置为一致**

版权所有 ©浙江天则通信技术有限公司 第9页 共18页

 $\sim$ 

#### 2.4.6. 系统高级参数设置

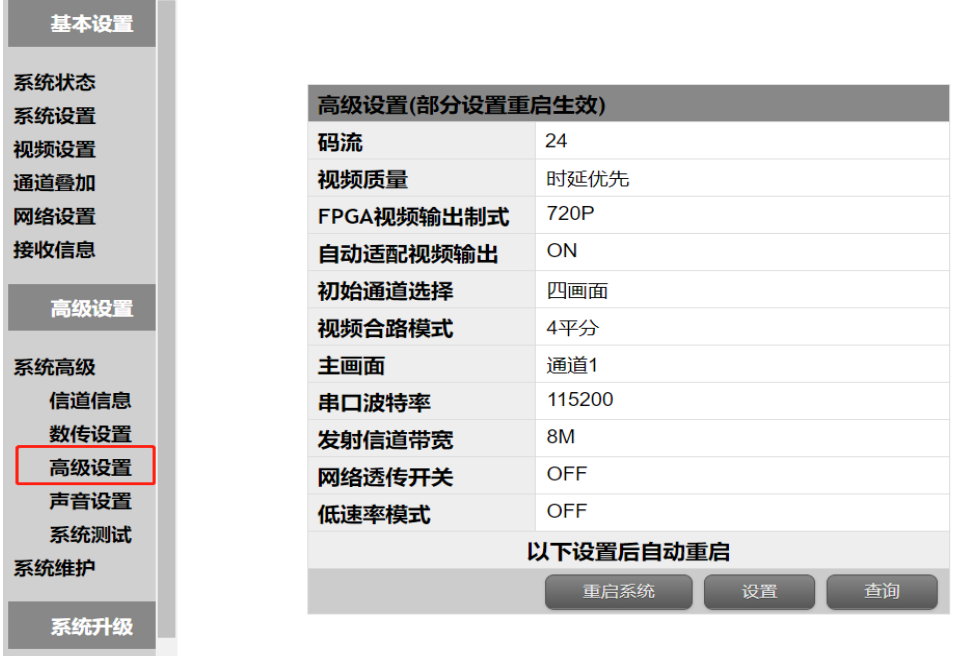

设置发射信道带宽,透传串口波特率,视频合路模式

#### 2.4.7. 系统升级

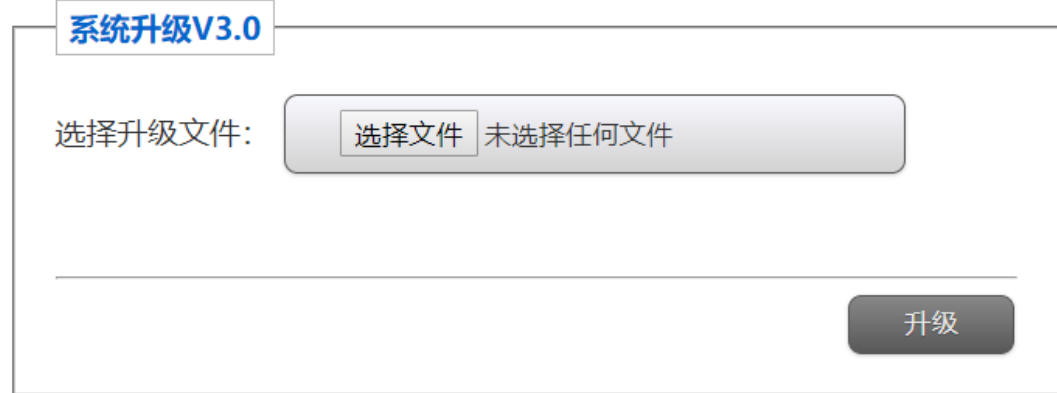

可在此页面中升级系统固件,升级过程中不要断电重启以免系统损坏

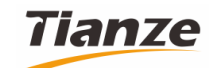

无线图数传产品技术规格书

2.4.8. 视频合路模式

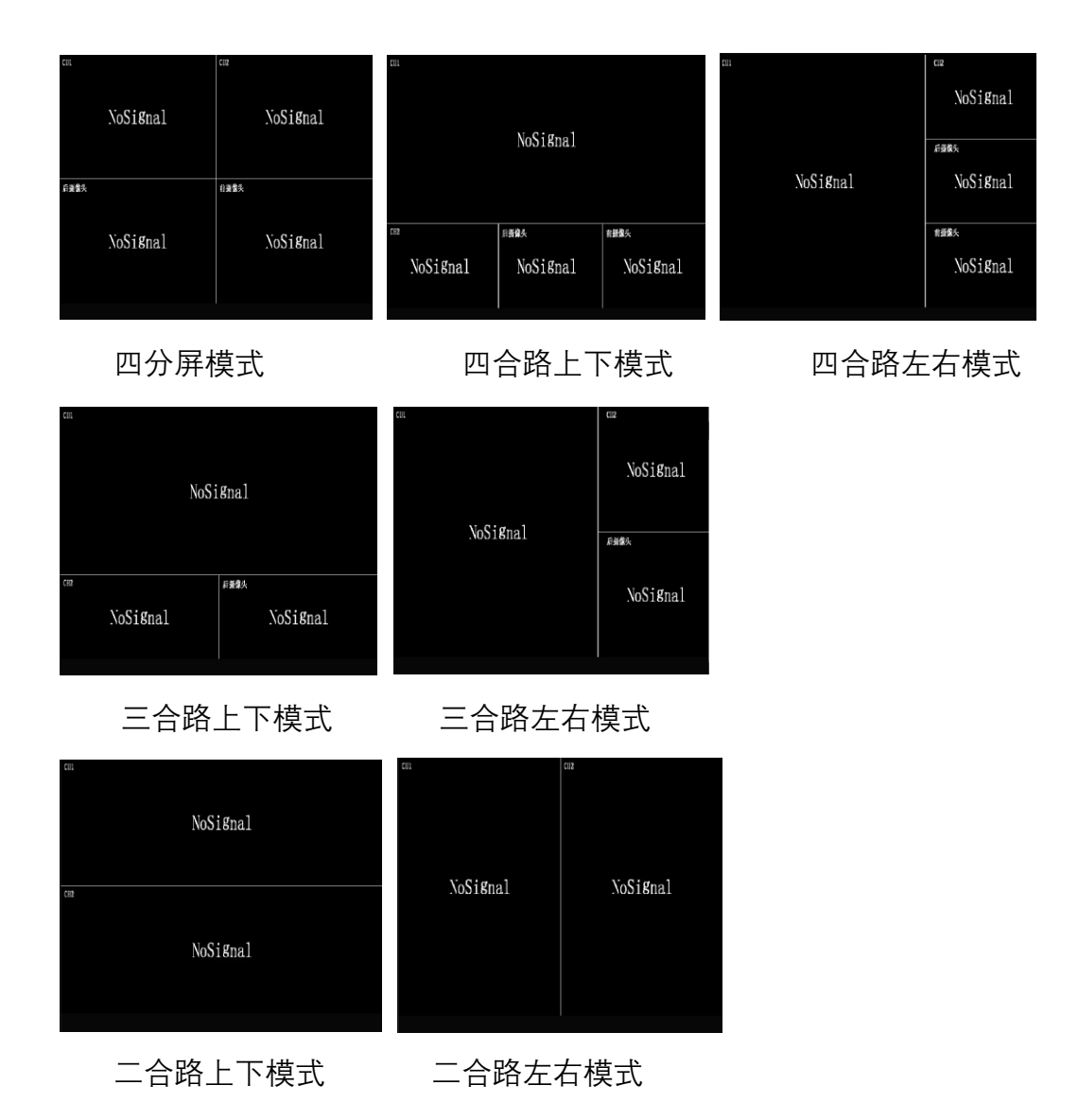

## 2.5 **串口设置软件**

我司提供串口设置软件,可通过软件进行参数的查询、设置以及升级等操作。 PC 机通过 RS232 线连接设备的 DEBUG 口, 默认波特率 115200。

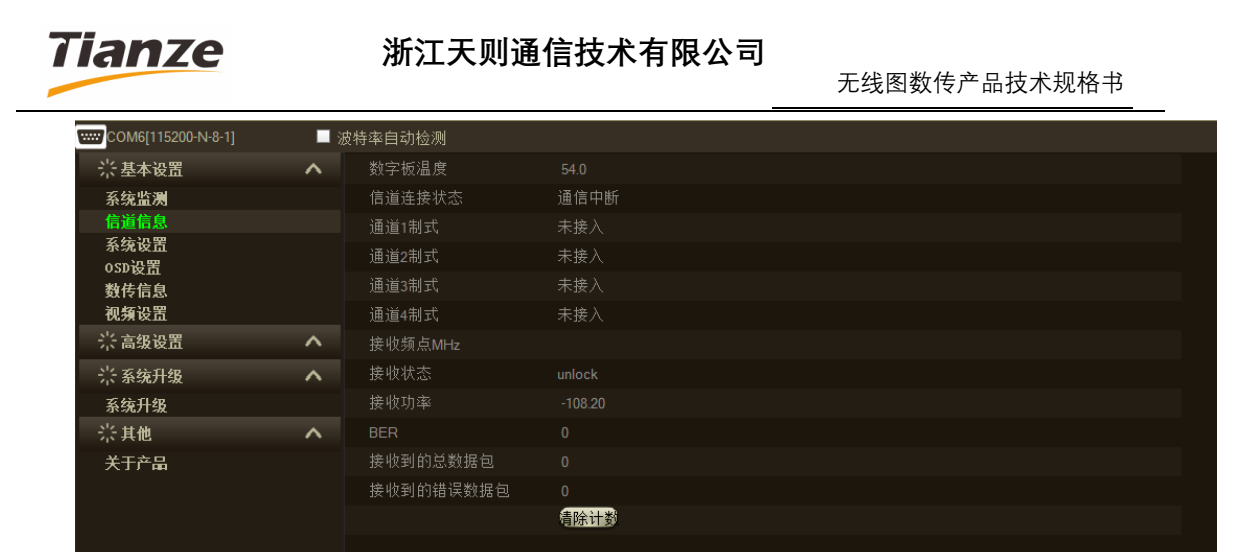

**三、 设备接口**

3.1 **接口图**

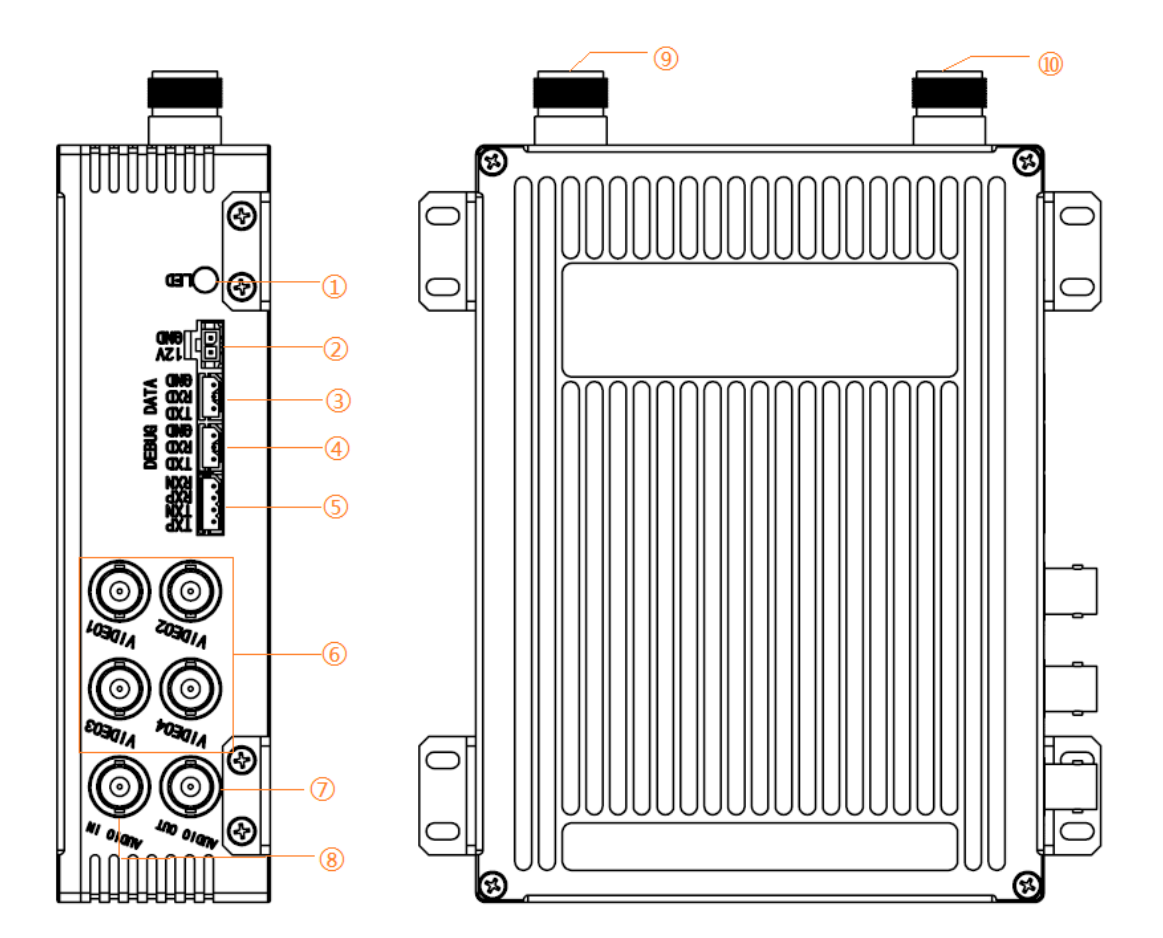

版权所有 ©浙江天则通信技术有限公司 第12页 共18页

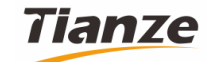

无线图数传产品技术规格书

## 3.2 **接口说明**

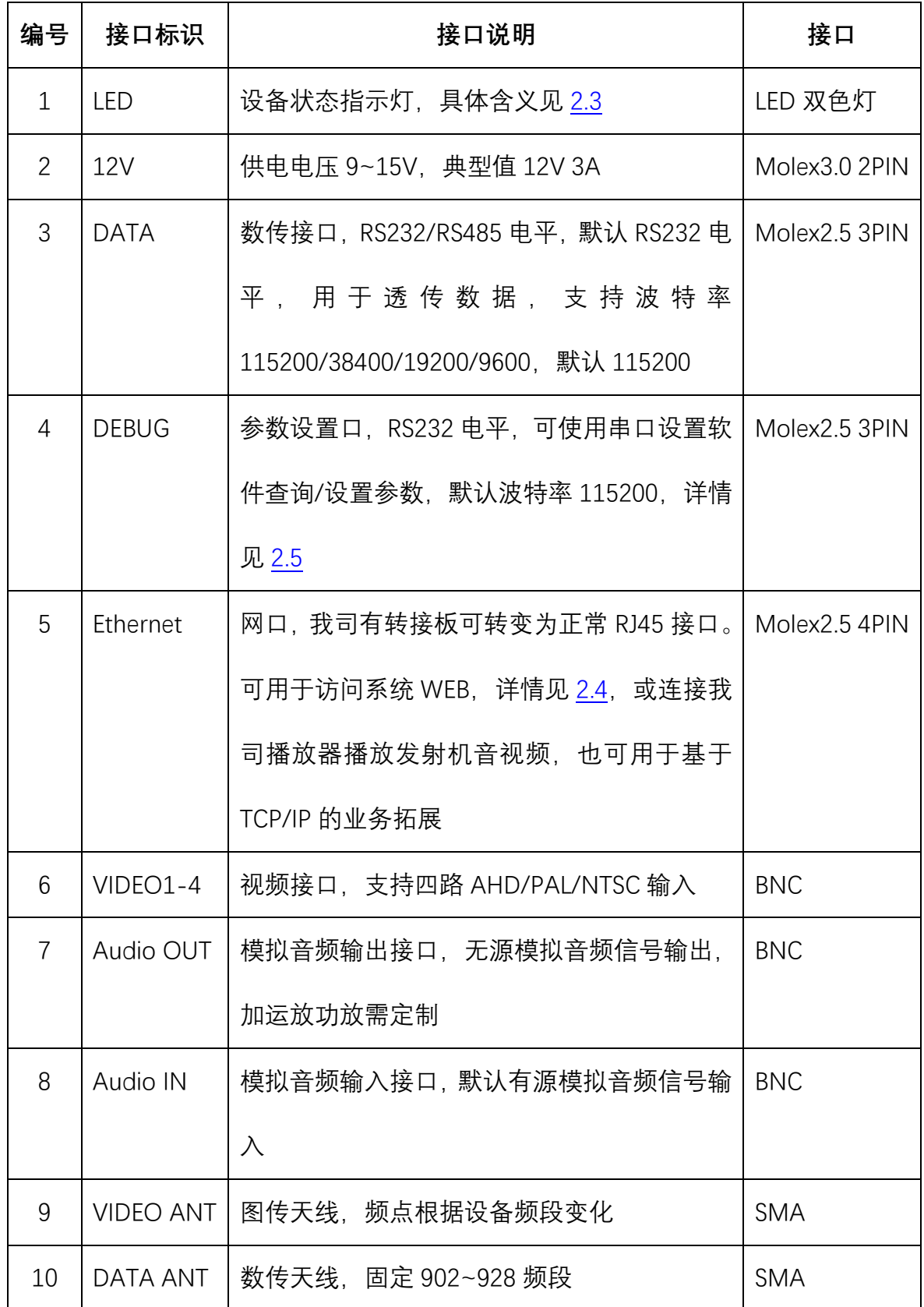

版权所有 ©浙江天则通信技术有限公司 第13页 共18页

# **四、 设备技术指标**

## 4.1 **图传发射系统技术指标**

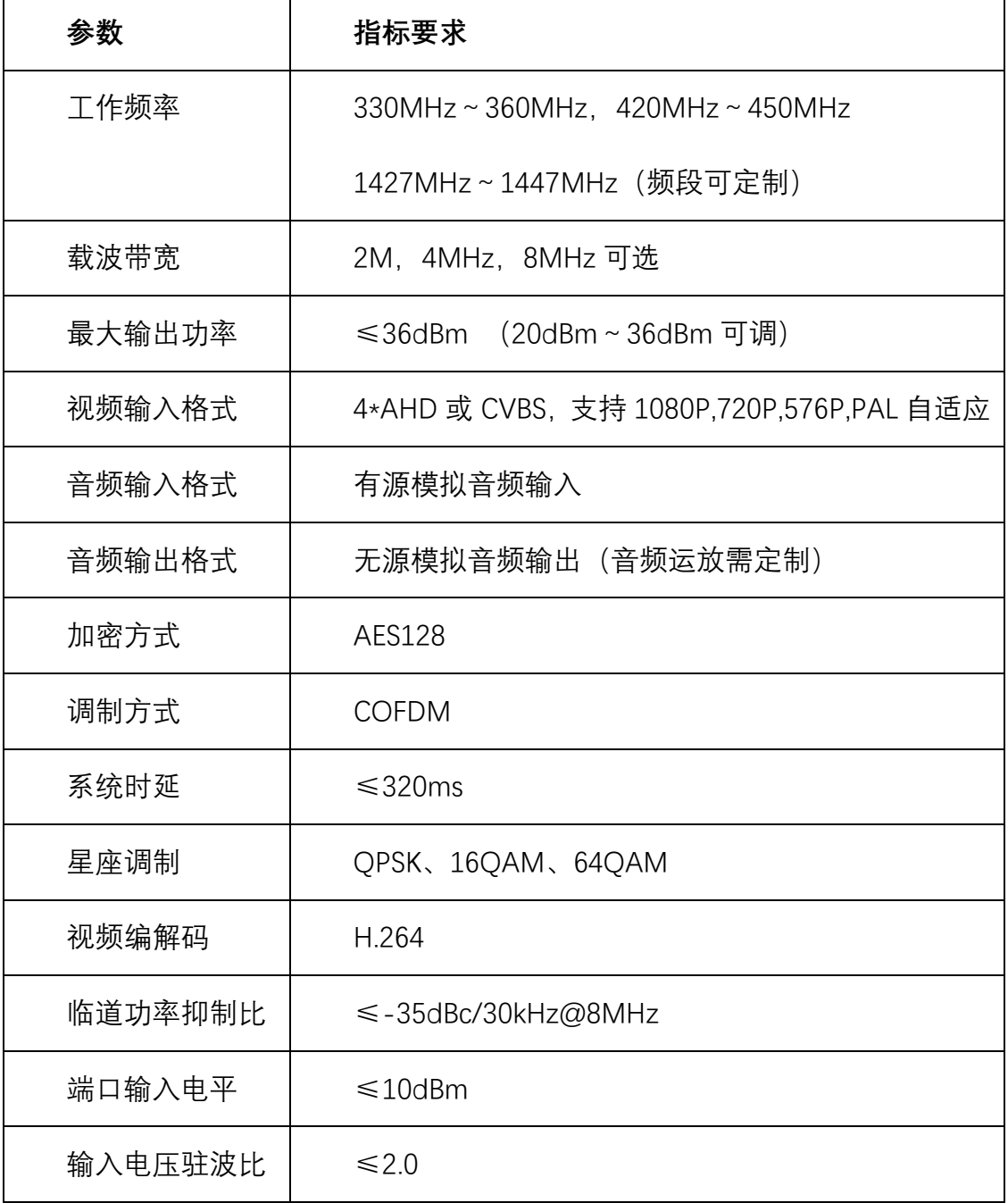

版权所有 ©浙江天则通信技术有限公司 第14页 共18页

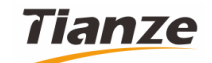

## 4.2 **数传系统技术指标**

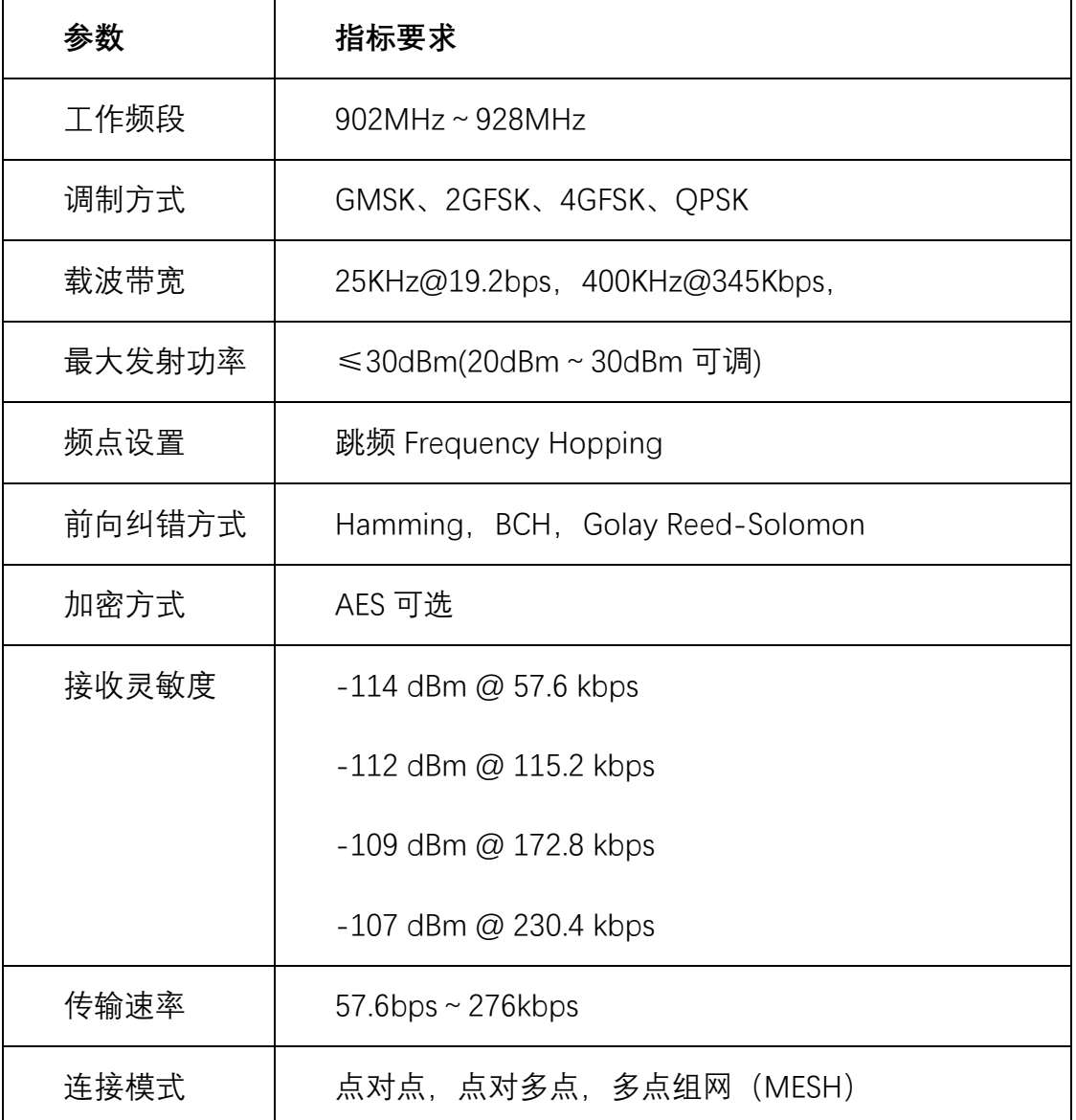

## 4.3 **电气指标**

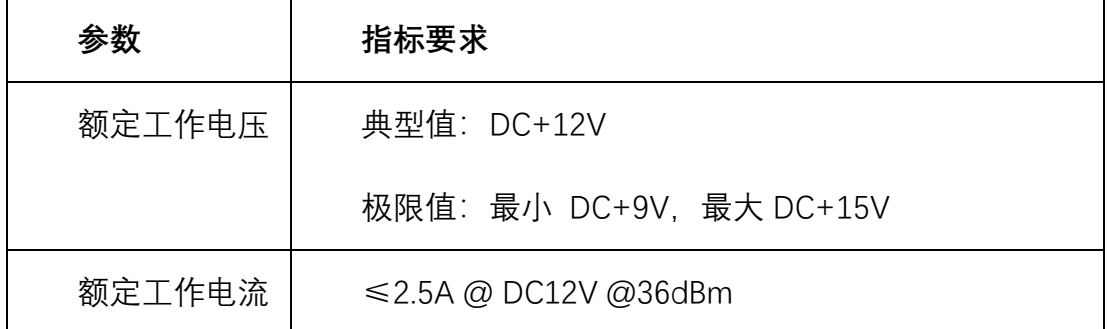

版权所有 ©浙江天则通信技术有限公司 第15页 共18页

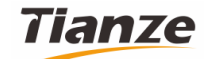

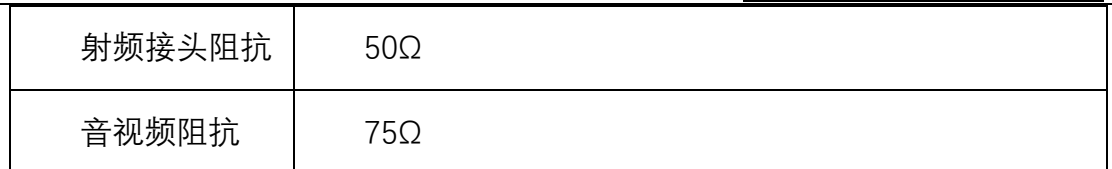

## 4.4 **结构参数指标**

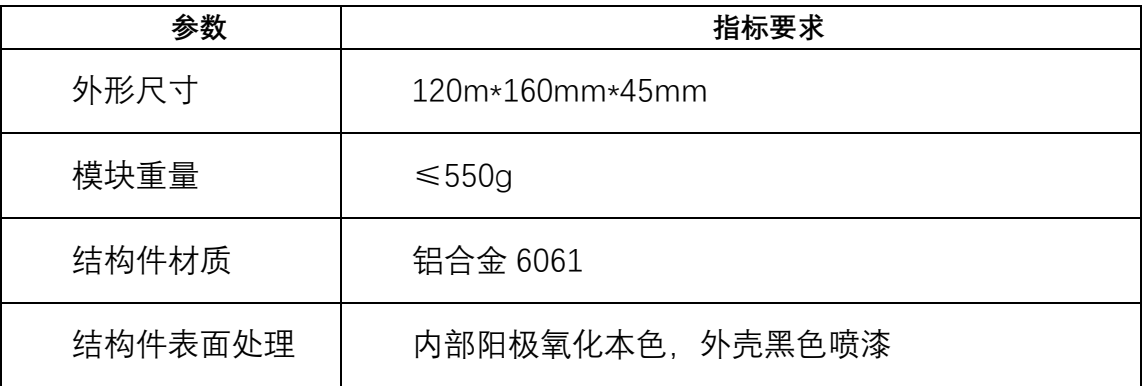

## 4.5 **环境指标**

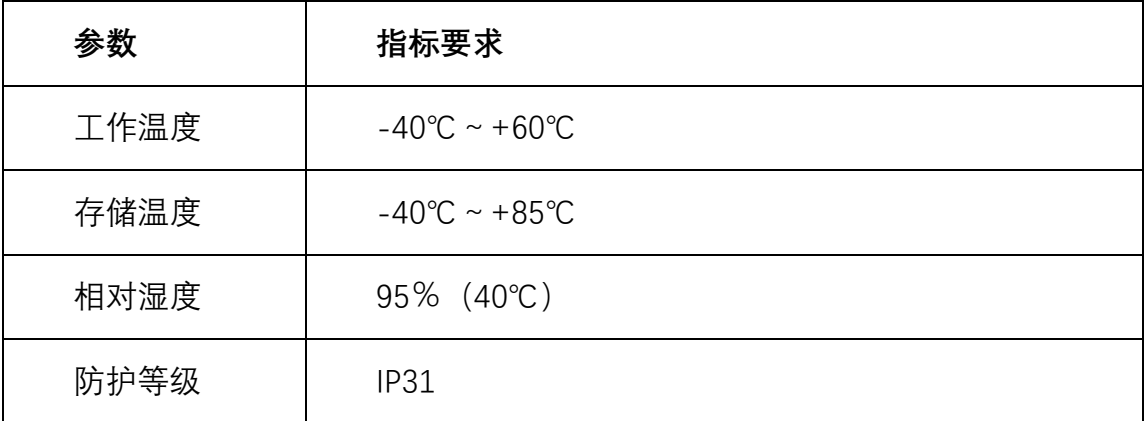

# **五、 简单问题处理**

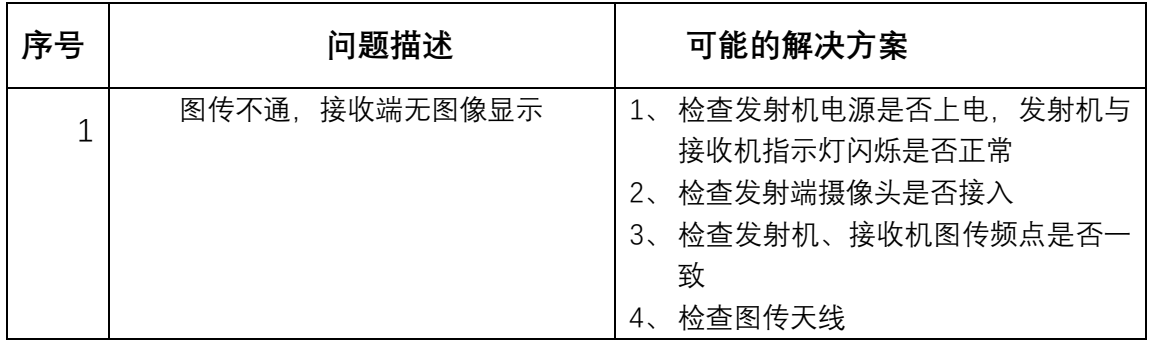

版权所有 ©浙江天则通信技术有限公司 第16页 共18页

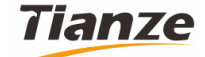

#### **浙江天则通信技术有限公司**

无线图数传产品技术规格书

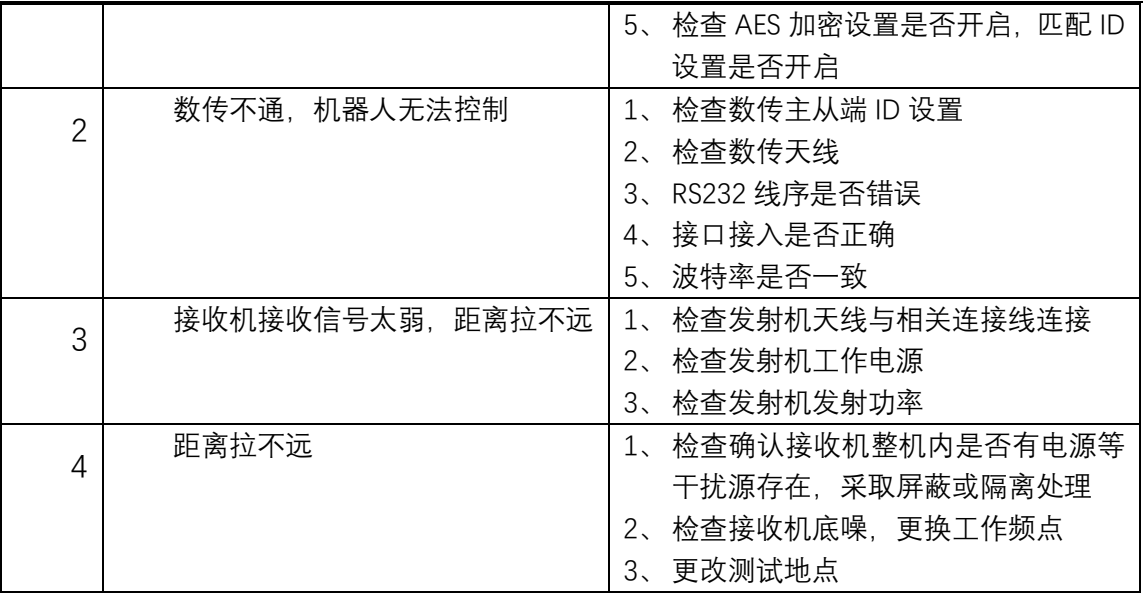

**如果设备出现问题请及时联系我司技术人员,请勿擅自拆机,谢谢。**

# **六、 声明**

版权声明

本说明书浙江天则通信技术有限公司版权所有,并保留对本说明书及本声明的 最终解释和修改权。未得到本公司书面许可,任何人不得以任何方式或形式对本说 明书的任何部分进行复制、摘录、备份、修改传播、翻译成其它语言、将其全部或 部分用于商业用途。

免责声明

本说明书依据现有信息制做,内容如有更改,恕不另行通行。天则通信技术有 限公司在编写该说明书时已尽最大努力保证其内容准确可靠,但天则通信技术有限 公司不对本说明书中的遗漏、不准确或印刷错误导致的直接或间接损失与损害承担 责任。具体产品请以实物为准。

技术支持

## **Tianze**

#### **浙江天则通信技术有限公司**

无线图数传产品技术规格书

浙江天则通信技术有限公司建立有完备技术支持服务,提供 7X24 小时热线电 话支持,客户在使用产品过程中遇到问题可随时与我们取得联系。

安全提示

尊敬的天则通信客户,当您在使用我司产品时,请注意以下事项:

在标明不可使用无线发射装置的地方,请不要使用本公司无线通信产品。

请切实注意本公司无线通信产品配套使用的锂电池、大容量铅蓄电池等电源使 用安全。

维护与保养

本设备是具体优良设计和工艺的精密电子产品,应该小心使用,不要试图拆开 设备,非专业人员的处理可能会损坏设备,或导致已产生问题进一步扩大,有问题 时请直接联系我司售后。